## **Intégrer un lecteur audio**

- 1. Au préalable télécharger le fichier son dans le dossier documents
- 2. Copier l'adresse du lien
- 3. Sur la page désirée créer un widget « Affichage de contenus web »
- 4.

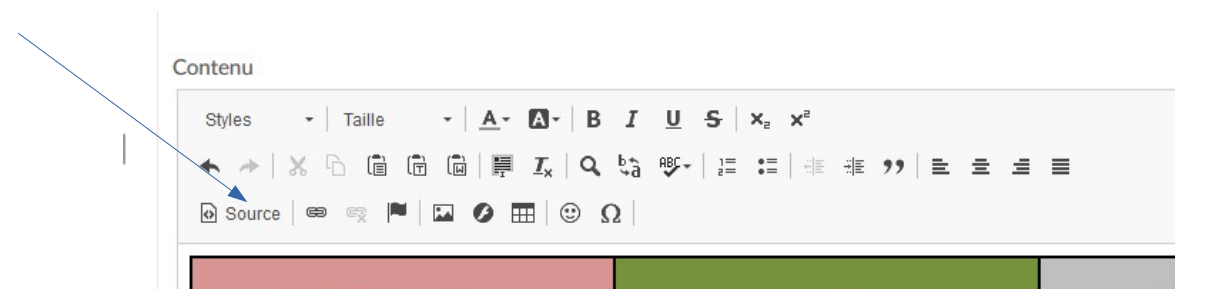

Cliquer sur Source et **seulement là** taper le code suivant :

<audio controls="controls"><source src=" " /> Votre navigateur n'est pas compatible</audio>

- 5. Entre les guillemets de « source src=" " » coller l'adresse du fichier son.
- 6. Puis « Publier » le contenu.
- 7. Tester.